# <span id="page-0-0"></span>**Quick Reference**

# **1 Log In Session**

**1.1 Log In**

Enter username at login: prompt. Enter password at password: prompt.

**1.2 Change Password**

passwd

**1.3 Log Out**

logout, exit or ctrl-D

# **2 File System**

**2.1 Create a File**

cat > *file* Enter text and end with ctrl-D<br>pico *file* Edit *file* using the **pico** editor<br>joe *file* Edit *file* using the **joe** editor pico *file* Edit *file* using the **pico** editor joe *file* Edit *file* using the **joe** editor

# **2.2 Make a Directory**

mkdir *directory-name*

**2.3 Display File Contents**

cat *file* display contents of *file*<br>more *file* page through contents more *file* page through contents of *file*<br>less *file* scroll through contents of *file* scroll through contents of *file* 

# **2.4 Comparing Files**

diff *file1 file2* line by line comparison cmp *file1 file2* byte by byte comparison

# **2.5 Changing Access Modes**

chmod *mode file1 file2 ...* chmod -R *mode dir* (changes all files in *dir* )

 **Mode Settings** u user (owner)

 g group o other (world)

add permission - remove permission

 r read w write x execute

### **2.6 List Files and Directories**

ls list contents of directory  $\text{ls} -\text{a}$  include files with ".<br> $\text{ls} -\text{l}$  list contents in long list contents in long format

# **2.7 Move (or Rename) Files and Directories**

mv *src-file dest-file* mv *src-file dest-dir* mv *src-dir dest-dir*

### **2.8 Copy Files**

cp *src-file dest-file* cp *src-file dest-dir* cp -R *src-dir dest-dir*

# **2.9 Remove Files**

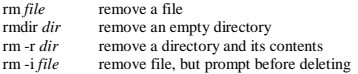

## **2.10 Change Working Directory**

cd return to your login (home) directory<br>
cd directory directory change to directory *dir* 

### **2.11 Find Name of Current Directory**

```
pwd display absolute path of working directory
```
# **2.12 Pathnames**

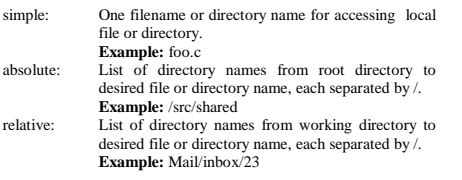

# **2.14 Directory Abbreviations**

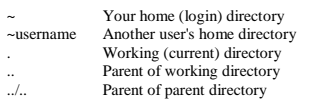

# **3.0 Commands**

# **3.1 Command line**

*command arg1 arg2 … argn*

# **3.2 Wild Cards**

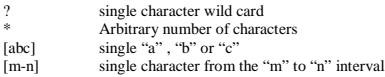

# **3.3 Redirection**

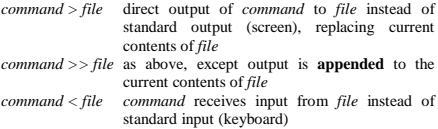

**3.4 Pipe**

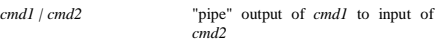

# **3.5 Command substitution**

*cmd1* `*cmd2*` The output from *cmd2* is used an argument for *cmd1*.

# **3.6 Command lists**

Command list is a sequence of programs.<br>  $cmd1; cmd2$  Executes the *cmd1; cmd2* Executes the *cmd1*, then the *cmd2*.<br>*cmd1* & *& cmd2* is executed if, and only *cmd1 && cmd2 cmd2* is executed if, and only if, *cmd1* returns an exit status of zero. *cmd1 || cmd2 cmd2* is executed if and only if,

### **3.7 Subshell**

*(list)* The list is executed in a subshell.

*cmd1* returns a non-zero exit status.

# **4 Search Files**

**Search files:** find *path... expression* recursively descends the directory<br>hierarchy for seeking files that match merarchy for seeking

# **Search in files:**<br>grep *string filelist*

show lines containing *string* in any file in *filelist* grep -v *string filelist* show lines **not** containing *string* grep -i *string filelist* show lines containing *string*, ignore

### **6 Timesavers**

### **6.1 Aliases**

alias *string command* abbreviate *command* to *string*

### **6.2 History: Command Repetition**

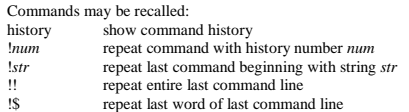

### **7 Process and Job Control**

# **7.1 Important Terms**

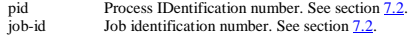

# **7.2 Display Process and/or Job Ids**

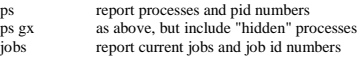

# **7.3 Stop (Suspend) a Job**

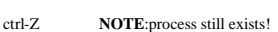

### **7.4 Run a Job in the Background**

Start job in background: Add & to end of command

**Example:** xdvi unixintro.dvi &

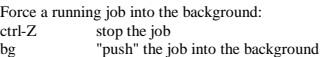

### **7.5 Bring a Job to the Foreground**

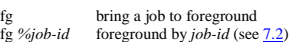

- 
- **7.6 Kill a Process or Job**

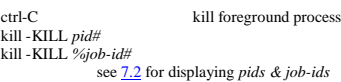

### **Common UNIX Commands**

This document presents a brief description of commonly used UNIX commands. The list is a small subset of the available commands and utilities. For more information on these commands and others not listed here, consult the online manual pages (see the man command).

# **[alias](#page-1-0)** *alias-term command-string*

The **alias** built-in shell command allows the entering of shorter or easy-to-remember names to execute longer or hard-to-remember commands. For example, entering **alias dir='ls -al'** will allow **ls -al** to be executed whenever the **dir** command is entered. Entering **alias** by itself will list all the aliases currently set for the user.

The **cat** command displays the contents of the file named by *file*. To display the file a screenful at a time, use the **more** command.

### **cd** *directory*

**cat** *file*

The **cd** command moves you (changes your current working directory) to *directory*. Entering **cd** without the *directory* argument will move you to your home directory .

**chgrp** *groupname path* The **chown** command changes the group of the file or directory, *path*, to group, *groupname*.

**chmod** *permissions path* The **chmod** command changes the access permission associated with a file or directory ("file" will be used here to refer to either a file or a win co co

Each file has three types of access: read (r), write (w) and execute (x). In a **ls -al** file listing, the abbreviations appear in the columns on the le[ft.](#page-1-0)

# For files:

**r** to see the contents. **w** to change the contents.<br> **x** to execute

For directories:

**chown** *username path*

**cmp** *file1 file2*

**cp** *file1 file2*

**diff** *file1 file2*

shell.

**date**

**exit**

- **r** to list the catalog.<br> **w** to change a catalog entry. **x** to access
- 

The access to a file can be controlled separately for three sets of users: the owner of the file (u), a limited group of users (g), and everyone on the system (o). In a **ls -al** file listing, the first three columns (starting in column two of the listing) are the r, w and x access allowed for the owner, the second three are the access allowed for the group and the third three are the access allowed for everyone else.

*Permissions* can be specified in numeric format or using the abbreviations above. For the numeric format, three numbers are specified where each number represents the access granted for one of the three sets of users. Each permission number is determined by adding up the value associated with each type of access:  $r = 4$ ,  $w = 2$  and  $x = 1$ . The numeric access specification is an absolute one;  $\frac{1}{2}$  and  $\frac{1}{2}$  in the numerical decess specification is an absolute one,

according to the new *permissions*. The *permissions* can also be specified using abbreviations rather than numbers. Using this method, some of the permissions can be changed without affecting others. The *permissions* format is <**u**, **g** or **o**> <**+** or **-**> <**r**, **w** or **x**>. The + adds the access indicated to the file without affecting the other permissions. The **-** removes the access from the file.

The **cmp** utility byte compares two files.

The **chown** command changes the ownership of the file or directory, *path*, to user, *username*.

The **cp** command creates an identical copy of the file, *file1*, and names the copy, *file2*.

The **date** command displays the current date and time. Use **date -u** to see the time in Greenwich Mean Time (GMT), universal time.

The **diff** command compares the contents of two text files and displays the differences.

The **exit** command terminates the current UNIX

directory hierarchy for each path seeking files that

**find** *path expression*<br>
The **find** command recursively descends the

match the expression.

### <span id="page-1-0"></span>**finger** *name*@*address*

The **finger** command displays information about user account with the specified address.

### **grep** *pattern file*

The **grep** (**egrep**, **fgrep**) command searches one or more files, specified by *file*, for the text string specified by *pattern* (see Regular Expressions).

### **head** *file* **tail** *file*

The **head** and **tail** commands list the first (head) or last (tail) ten lines of your file. Including -n number-of-lines option may vary the number of lines listed. For example, **head -n 50 report1** will list the first fifty lines of the file *report1*. **tail** *file* **wc** *file*

### **kill** *id-number*

The **kill** command terminates the process (see Process and Job Control) with the id, *id-number*. The process id can be determined with the **ps** [command. Generally, the](#page-0-0) **kill** command is the last method tried to terminate a running program. e.g. **kill -9 18201** is a "sure kill" of process number 18201.

# **ln** *source target*

The **ln** command makes a hard or a symbolic (with the option **–s**) link to the *source* file or directory with the name *target*.

### **ls** *pattern*

The **ls** command lists the files and directories in a directory. If *pattern* is the name of a file, only that file is listed. If *pattern* is a directory name, the contents of that directory are listed. If *pattern* is omitted, all the files and directories in your current directory are listed. The output of the **ls** command may be piped into the more command to pause the listing after each screenful of text (e.g. **ls -al | more**).

Here are a few of the options for the **ls** command (for a complete list, see the ls man page): -a

### lists *all* files in the current directory. Without this option, filenames that begin with a period (such as .bashrc, .login, and ..) are not shown).  $-1$

lists the filenames in *long* format. This format includes the protections (changable with **chmod**) on each file and the owner of the file.

### **man** *command*

The **man** command displays the standard UNIX manual page for the *command* you specify.

### **mkdir** *dir1*

The **mkdir** command creates the directory, *dir1*, within your current directory (unless the specification of *dir1* begins with a **/**).

### **more** *file1*

The **more** command displays the contents of the text file, *file1* , a screenful at a time, pausing at the end of each screen until the user presses one of a few special keys.

**more** may also be used at the end of a "pipe" to cause the output from another command to be paused a screen at a time.

### **mv** *name1 name2*

The **mv** command moves and/or renames the file or directory, *name1*.

### **passwd**

The **passwd** command changes your UNIX login password. After entering the command **passwd**, you will be asked to enter your old password, then the new password that you want to change to, and then the same new password again.

**ps**

The **ps** command displays a list of the processes currently running on the machine that [you are](#page-0-0) logged into. If no arguments are entered with the **ps** command, only the "important" processes, that you own (i.e. that you are running) are displayed. The **-a** option includes processes owned by others in the list. The **-g** option includes all processes, not just "important" processes. The **-u** option provides more information for each processes than is printed by default. To terminate a process, see the kill command.

### **pwd** The **pwd** command displays the full path of your current working directory.

**rm** *yourfile* The **rm** command removes the file, *yourfile*, permanently from the filesystem.

### **rmdir** *dir1* The **rmdir** command deletes the empty subdirectory, *dir1*. To delete non-empty subdirectories, see rm -r.

**sort** *file*

**who**

The **sort** command sorts lines of all the named files together and writes the result on the standard output.

**su** *username* The **su** command allows a user to assume the identity and permissions of another user, *username* (provided that the password for *username* is known). The **su** session is ending by entering the command, exit.

### See head.

The **wc** command counts the number of words or characters and lines in your file. If the **-l** option is used, only the number of lines is counted.

The **who** command displays a list of who is logged on to the system and where they are logged on from. See also finger

# **Regular Expressions**

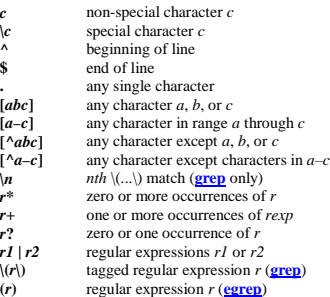

### **Bourne Shell**

### **Running Scripts**

*sh file [arguments]*  $\frac{m}{s}$  or if the file is executable (set x bit), then *file [arguments]*

# **Special Characters**

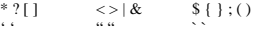

# **Shell Variables**

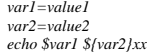

# **Special Variables**

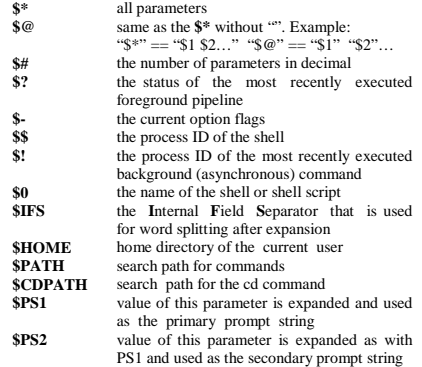

## **Parameter Expansion**

*\${parameter-word}*

- Use Default Values. If parameter is unset or null, the expansion of word is substituted. Otherwise, the value of parameter is substituted.
- *\${parameter=word}* Assign Default Values. If parameter is unset or null, the expansion of word is assigned to parameter. The value of parameter is then substituted. *\${parameter?word}* Display error if null or unset. If parameter is null or unset, the expansion of word is written to the standard error and the shell, if it is not interactive, exits. Otherwise, the value of parameter is substituted. *\${parameter+word}*

Use alternate value. If parameter is null or unset, nothing is substituted; otherwise the expansion of word is substituted.

# **Shell Builtin Commands**

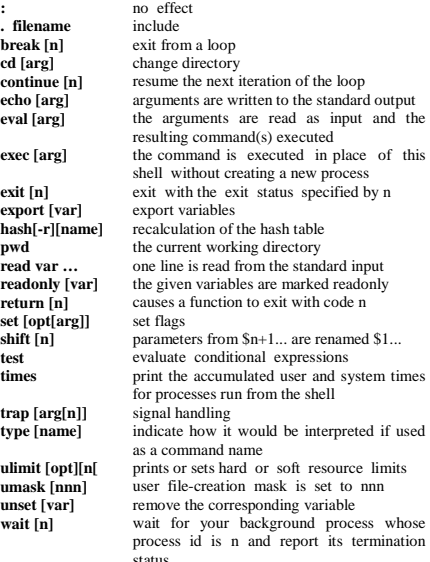

# **Evaluate Conditions (test)**

The test utility evaluates the condition and indicates the result of the evaluation by its exit status. An exit status of zero indicates that the condition evaluated as true and an exit status of 1 indicates that the condition evaluated as false.

In the second form of the utility, which uses **[ ]** rather than test, the square brackets must be separate arguments and condition is optional.

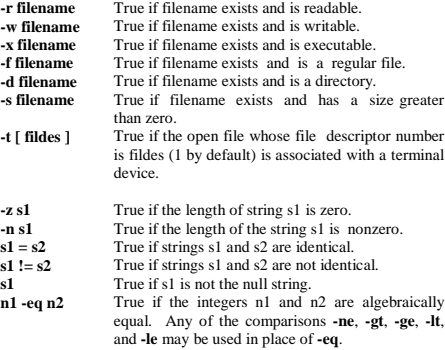

These primaries may be combined with the following operators:

- Unary negation operator.
- -a Binary and operator
	- Binary or operator (-a has higher precedence than -o).

# **Conditionals in Shell Scripts**

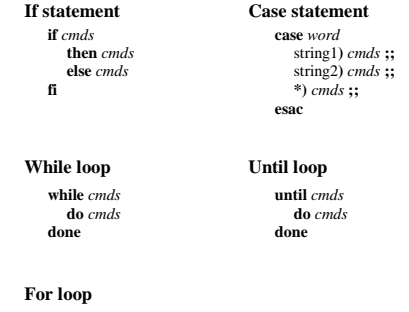

**for** i **in** w1 w2 … **do** *cmds* **done**